### УДК 528.32

# **ДОСЛІДЖЕННЯ МЕТОДІВ ВИКОНАННЯ ГЕОДЕЗИЧНИХ ОБЧИСЛЕНЬ У СУЧАСНИХ ГЕОІНФОРМАЦІЙНИХ СИСТЕМАХ**

## **І. Колб, І. Тревого, С. Лісняков**

Національний університет "Львівська політехніка"

**Ключові слова:** геоінформаційна система, ArcGIS, пряма кутова засічка.

### **Постановка проблеми**

Сучасні геоінформаційні системи (ГІС) пропонують широкий набір інструментів для роботи із різноманітними геоданими. Однією із важливих особливостей сучасних ГІС є можливість розширювати власну функціональність, створюючи нові програмні розширення, скрипти, моделі геообробки тощо. Метою цієї роботи є дослідження можливостей створення нового функціонала ГІС для виконання геодезичних обчислень та візуалізації їх результатів. Такі завдання актуальні з огляду на різноманітність вхідних даних, постійне вдосконалення способів виконання обчислень, необхідність передавання результатів користувачам у форматах даних ГІС.

#### **Викладення основного матеріалу**

Сучасний ринок геоінформатики насичений великою кількістю інструментальних ГІС, оснащених програмними засобами для виконання, серед інших, також геодезичних завдань. У світі та в Україні поширені ГІС як комерційно розповсюджувані, так і з відкритим кодом: ArcGIS, MapInfo, Digitals, GIS6, QGIS. Практично кожна з них має засоби розроблення нового функціонала. Результати, подані в цій статті, отримані в середовищі інструментальної ГІС ArcGIS, яка використовує скриптову мову програмування високого рівня Python. Програми, які розробив користувач, розміщують у стандартному сховищі інструментів *ArcToolbox* (рис. 1).

Середовище ArcGIS і його додаток ArcToolbox об'єднують безліч інструментів обробки геоданих, та найголовніше, дають змогу створювати потрібні інструменти самостійно у вигляді інтерфейсу для введення вихідних даних і вікна допомоги та інформації.

Для вивчення можливостей розробки ми запрограмували низку традиційних геодезичних задач: визначення зближення меридіанів на площині, обчислення координат пункта методом оберненої кутової засічки та методом прямої кутової засічки та інші задачі. Коди програм мовою програмування Python, яка реалізує відповідні формули для обчислення перерахованих задач та графічний інтерфейс користувача для введення-виведення даних, створено за допомогою текстового редактора (рис. 2).

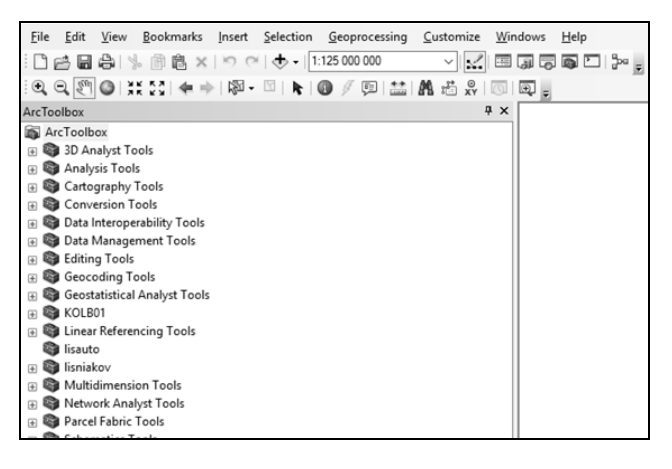

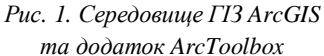

import arcpy import sys import math

import ErrorUtils as ERROR import SSUtilities as UTILS import SSDataObject as SSDO import locale as LOCALE LOCALE.setlocale(LOCALE.LC ALL, ") import datetime

 $Bg = float(aropy.GetParameterAsText(0))$ Bm= float(arcpy.GetParameterAsText(1))

 $Lg = float(aropy.GetParameterAsText(2))$  $Lm = float(aropy.GetParameterAsText(3))$ 

 $B = (Bg+(Bm/60))*(3.1415926/180)$  $L = (Lg + (Lm/60)) * (3.1415926/180)$  $n = math.radians(6)$  $N = math.float((L/n)+1)$  $L0 = n^*N-(n/2)$  $1 = L-L0$ 

*Рис. 2. Фрагмент коду програми скрипта мовою програмування Python* 

Для тестування цих програм використано приклади даних, які застосовують для навчальних цілей в Інституті геодезії.

Також для кожної програми створено електронну довідку, яка відображається в інтерфейсі користувача у вікні праворуч. Для введення вхідних параметрів та виведення результатів обчислень можна використовувати клавіатуру або поле електронної карти чи зовнішні файли. Вікно розробленого інструмента для розв'язання задачі визначення координат пункта методом кутової засічки подано на рис. 3.

Для визначення зближення меридіанів у певній точці на площині задано поля введення таких даних, як географічна широта та географічна довгота.

Вхідні дані для розрахунку координат пункта методами прямої та оберненої кутової засічки містяться у файлах вимірювань тахеометрами чи GPS-приймачами. В середовищі ГІС подаються у вигляді атрибутивних таблиць у форматі dBASE IV, як зображено на рис. 4. Окремо створюється таблиця виміряних кутів відповідно до схеми засічки (рис. 5).

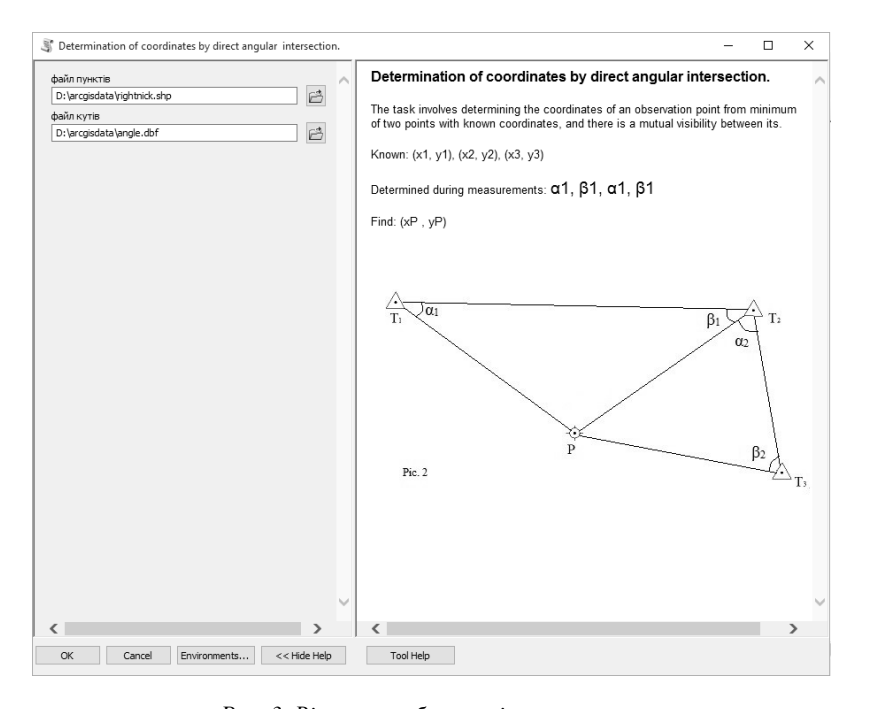

*Рис. 3. Вікно розробленого інструмента: ліворуч поле для введення вхідних даних, праворуч – електронна довідка*

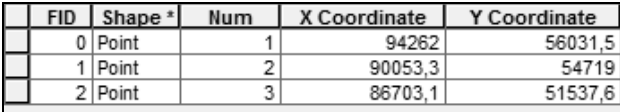

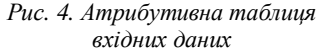

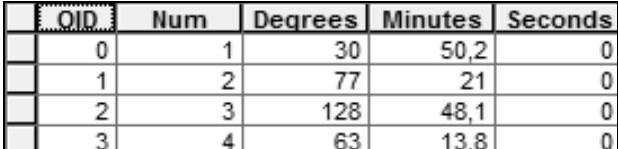

#### *Рис. 5. Атрибутивна таблиця кутових даних*

Після додавання цих даних у середовище ArcGIS програма візуалізує їх на робочій поверхні відповідно до атрибутивної таблиці. Результати роботи програми – обчислені координати пункта – подаються повідомленням на екрані та выдображаються рисунком на електронній карті (рис. 6). За цими координатами створюється новий шейп-файл із відповідною атрибутивною таблицею (рис. 7).

| Completed                                                                                                    | Close        |
|----------------------------------------------------------------------------------------------------|--------------|
|                                                                                                    | $<<$ Details |
| Close this dialog when completed successfully                                                                                                    |              |
| Executing: va2 D:\arcqisdata\rightnick.shp D:<br>\arcqisdata\anqle.dbf<br>Start Time: Mon Jul 02 20:30:56 2018<br>Running script va2<br>x1= 94262.0 y1= 56031.5<br>$x2 = 90053.3$ $y2 = 54719.0$<br>$x3 = 86703.1$ $y3 = 51537.6$<br>$a1 = 30, 50, 2, 0$<br>$a2 = 77, 21, 0, 0$<br>$h1 = 128.48.1$ 0<br>$b2 = 63$ 13.8 0<br>координати пункту X= 84659.1971202 Y= 58337.433283<br>Completed script va2 |              |
| Succeeded at Mon Jul 02 20:31:06 2018 (Elapsed<br>Time: 10,47 seconds)                                                                                                    |              |

*Рис. 6. Вікно повідомлення із результатами обчислень*

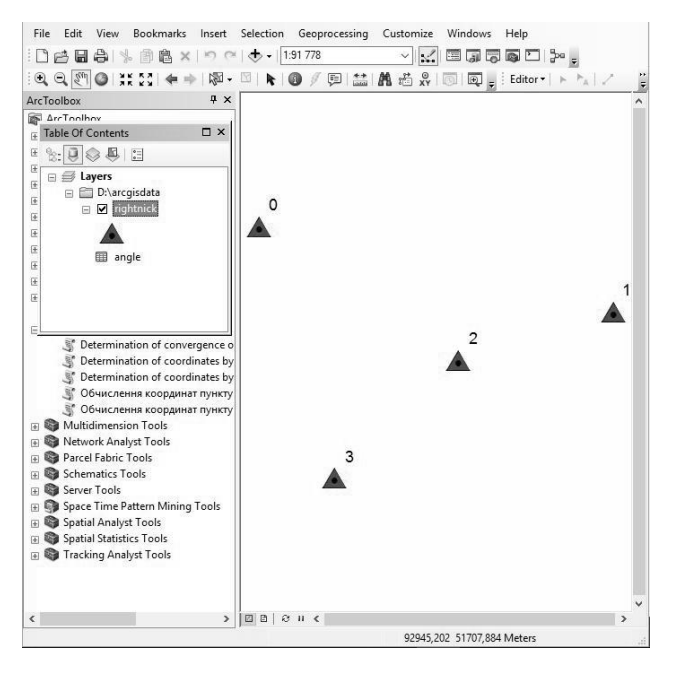

*Рис. 7. Візуалізація кінцевих результатів*

### **Висновки**

Аналізуючи результати експериментальних досліджень, можна стверджувати: програмні засоби ГІС ArcGIS надають користувачам можливість розширювати її стандартну функціональність. Розрахунки виконують за допомогою зручних програм, які працюють коректно і швидко та мають нові можливості графічної візуалізації. Наші подальші дослідження будуть спрямовані на вдосконалення програм, що зробить використання цих інструментів ефективнішим та уможливить розв'язання цих та інших, складніших задач. Іншим напрямом є адаптація розроблених програм для використання у мобільних версіях ArcGIS.

### **Література**

- 1. [Електронний ресурс]. Режим доступу: https://www.esri.com/ru-ru/arcgis/products/arcgispro/overview
- 2. Збірник задач з топогеодезичної підготовки / Я. Ц. Весельський, В. І. Пащетник, О. Д. Пащетник, О. П. Полець та ін. – Львів, 2014. – С. 84–102.
- 3. Де Мерс М. Географические информационные системы. Основы: пер. с англ. / Де Мерс М. – М.: Дата+, 1999. – 490 с.
- 4. McCoy J. ArcGIS 9. Geoprocessing. New-York,  $2004 - P$  101–173
- 5. Інструкція Python [Електронний ресурс]. Режим доступу: https://docs.python.org/3/tutorial/index.html
- 6. Справка ArcGIS 10.1: короткий огляд роботи з базами даних в ArcGIS [Електронний ресурс]. – Режим доступу: http://resources.arcgis.com/ ru/help/main/10.1/index.html#/na/0031000000400000 00/

# **Дослідження методів виконання геодезичних обчислень у сучасних геоінформаційних системах** І. Колб, І. Тревого, С. Лісняков

Досліджено методи виконання геодезичних обчислень у сучасних геоінформаційних системах. Описано створене програмне забезпечення для ArcGIS, яке виконує та візуалізує розрахунок геодезичних задач. Це створює передумови для створення спеціальних інструментів для автоматизації обчислень та використання їх результатів сумісно із середовищем ГІС.

# **Исследование методов выполнения геодезических вычислений в современных геоинформационных системах** И. Колб, И. Тревого, С. Лисняков

Исследованы методы выполнения геодезических вычислений в современных геоинформационных системах. Описано созданное программное обеспечение для ArcGIS, которое выполняет и визуализирует расчёт геодезических задач. Это создает предпосылки для создания специальных инструментов для автоматизации вычислений и использования их совместно со средой ГИС.

# **Investigation of means of making geodetic calculations in modern geoinformatic systems**  I. Кolb, I. Trevoho, S. Lisniakov

Means of making geodetic calculations in modern geoinformatic systems were investigated in this experiment. We created ArcGIS software that performs and visualizes results of geodetic tasks. This aspect allows the creation of special tools for automatic computing and their using in compatibility with the GIS environment.